# **VITA Easyshade® Advance 4.0**

Руководство поэксплуатации

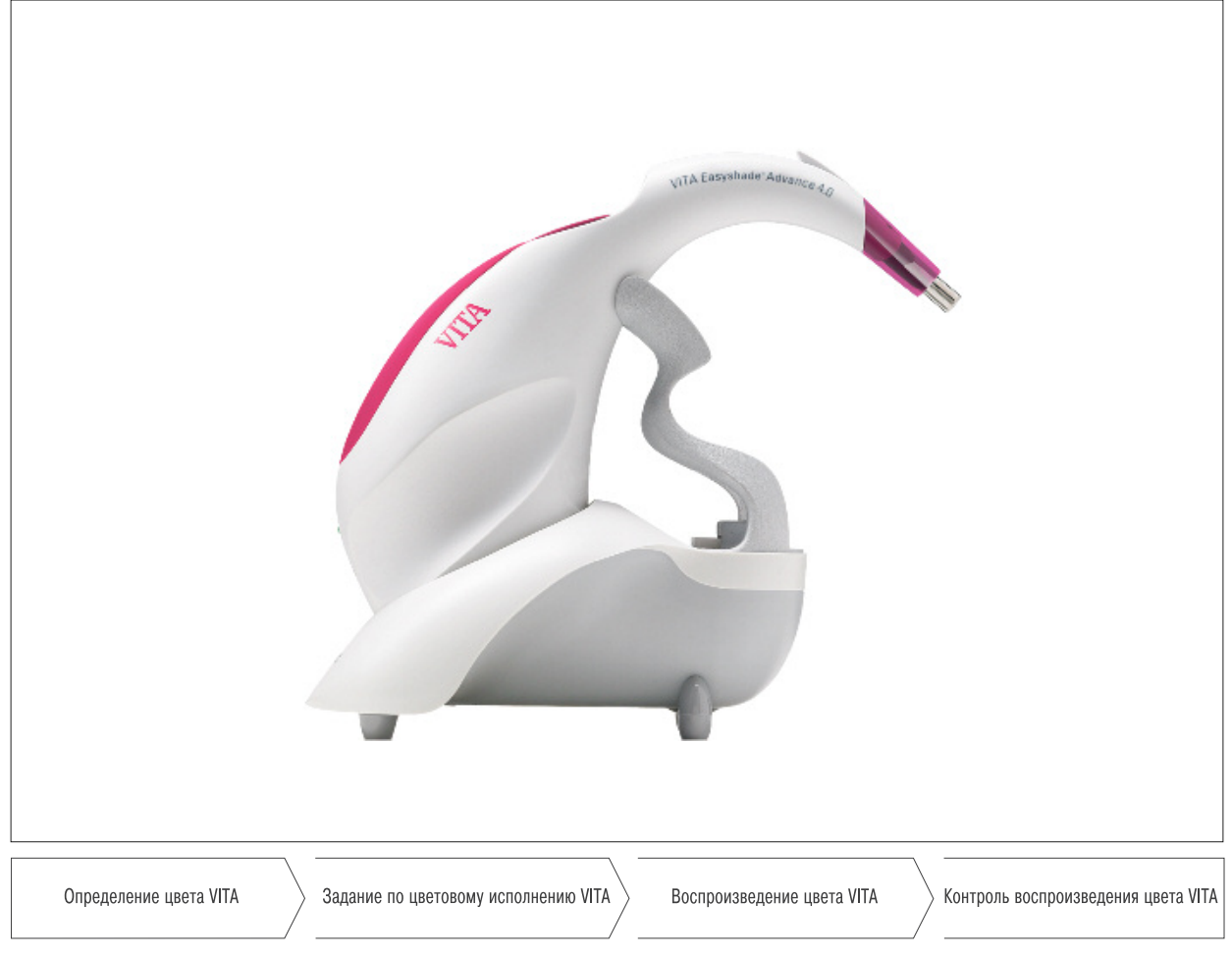

Дата выпуска 06.13

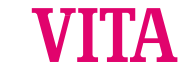

**VITA shade, VITA made.**

Номер модели: DEASYAS4

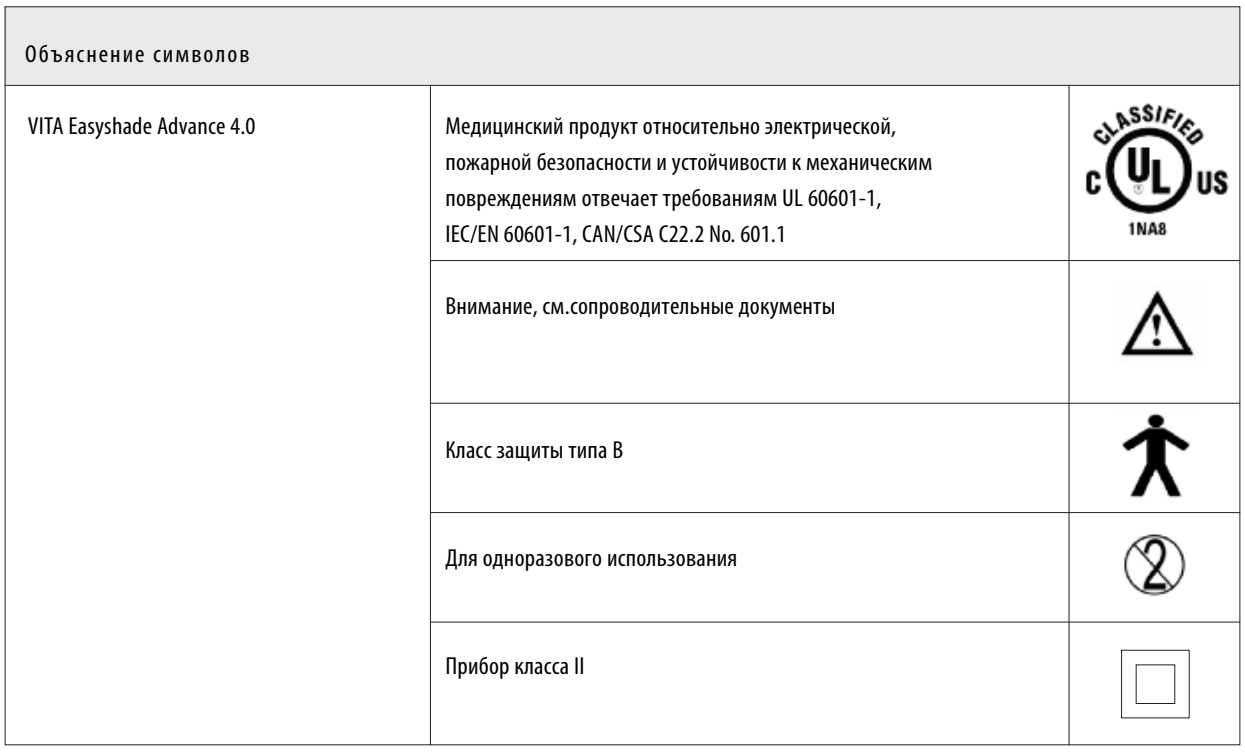

#### Предупреждения

- 1. Использовать только с блоком питания от VITA, каталожный номер D46002.
- 2. Нельзя смотреть прямо в измерительный наконечник прибора VITA Easyshade Advance 4.0, если источник света включен.
- 3. Нельзя погружать наконечник VITA Easyshade Advance 4.0 или зарядное устройство в воду или другие жидкости.
- 4. Следуйте рекомендациям в разделе 1.4 касательно правильной установки инфекционной защиты.
- 5. Следуйте рекомендациям в разделе 9, чтобы правильно очищать и дезинфицировать прибор VITA Easyshade Advance4.0.
- 6. Не допускайте воздействия на батарею температур свыше 60°С. Электрокабели батареи нельзя удалять или изменять.
- 7. При эксплуатации прибора VITA Easyshade Advance 4.0 соблюдайте общие зубоврачебные и зуботехнические правила эксплуатации и техники безопасности.
- 8. Каждый защитный колпачок на измерительный наконечник можно использовать в работе только с одним пациентом.
- 9. Не допускать попадания на прибор прямых солнечных лучей.
- 10. Во время измерений температура окружающей среды должна находится в диапазоне 15°С- 40°С.
- 11. Неронять прибор,опасно из-заразрушения и электрического удара.

Важные рекомендации относительно электромагнитной совместимости (EMV)

Переносные высокочастотные коммуникационные приборы могут нарушать работу электрических медицинских приборов. Это изделие предназначено для использования в определенном электромагнитном окружении. Пользователь должен обеспечить условия работы прибора в соответствующем окружении.

- 1. Переносные высокочастотные коммуникационные приборы (мобильные телефоны) нельзя использовать в непосредственной близости.
- 2. Магнитные полячастоты сети не должны превышать характерные параметры конкретного места.

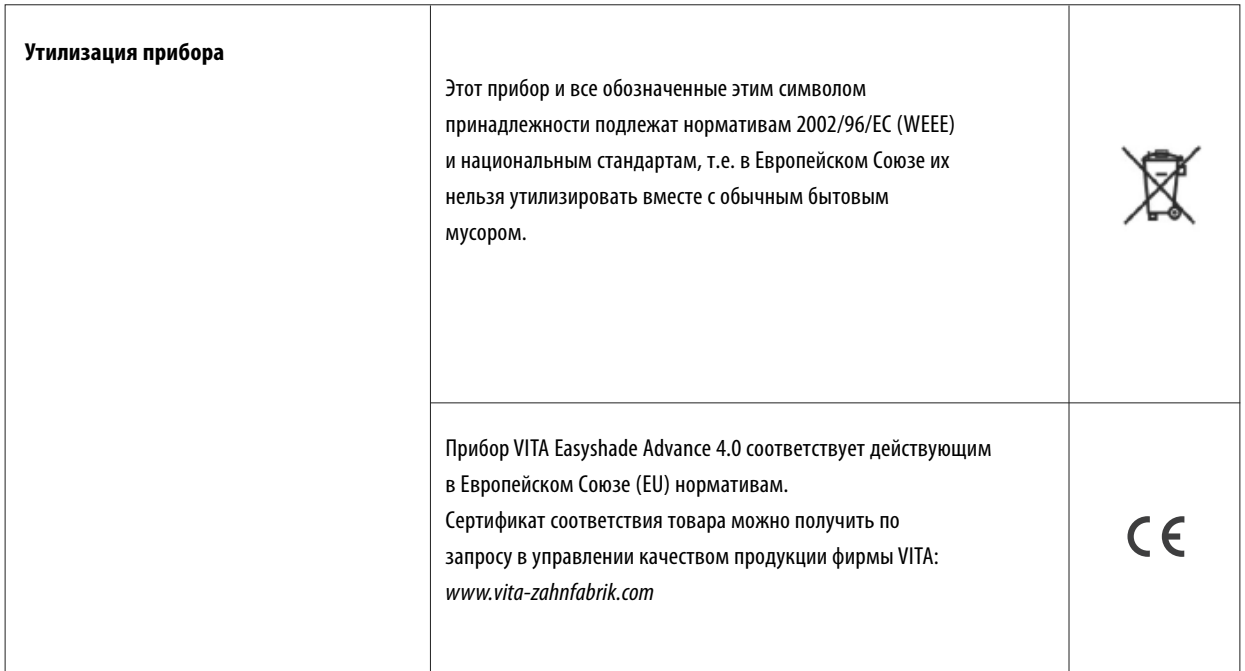

Важнейшие рекомендации относительно авторских прав: © Авторское право2011, VITA Zahnfabrik. Все права сохраняются.

Этот документ и/или программное обеспечение, а также данные и информация, на которые есть ссылки в данной инструкции, являются конфиденциальными и защищены авторским правом фирмы VITA Zahnfabrik.Этот документ не передает прав и не является правоустанавливающим документом или лицензией по использованию всевозможных программ.

Любые права или лицензии на использование программного обеспечения, информации или другие права на интеллектуальную собственность фирмы VITA Zahnfabrik, а также любые обязательства на оказание содействия должны передаваться согласно особому письменному соглашению с фирмой VITA Zahnfabrik.

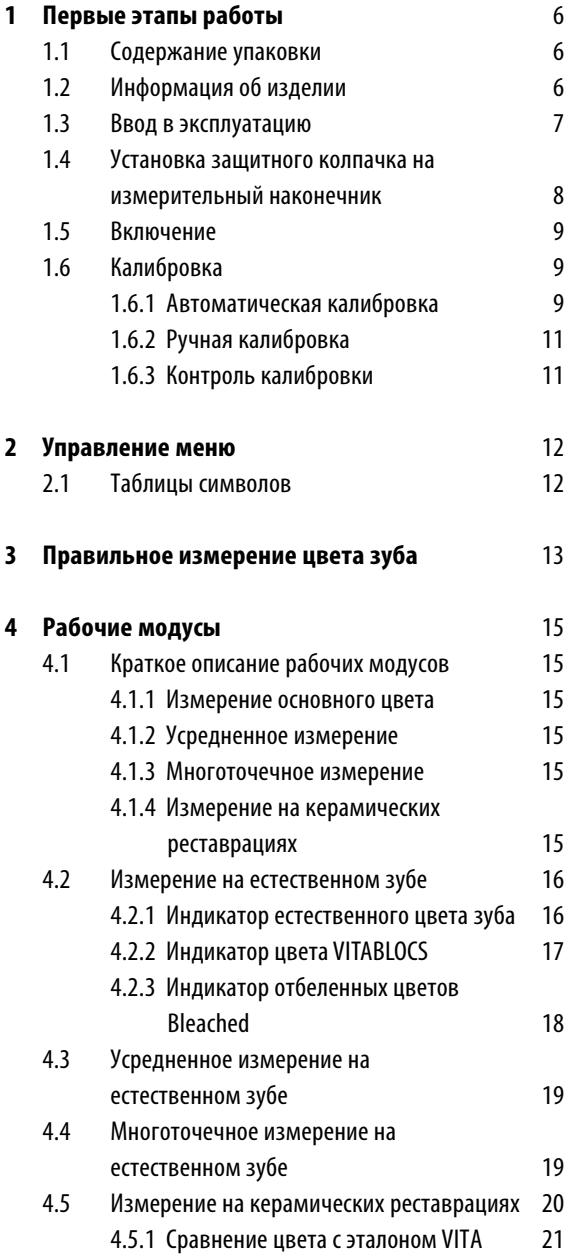

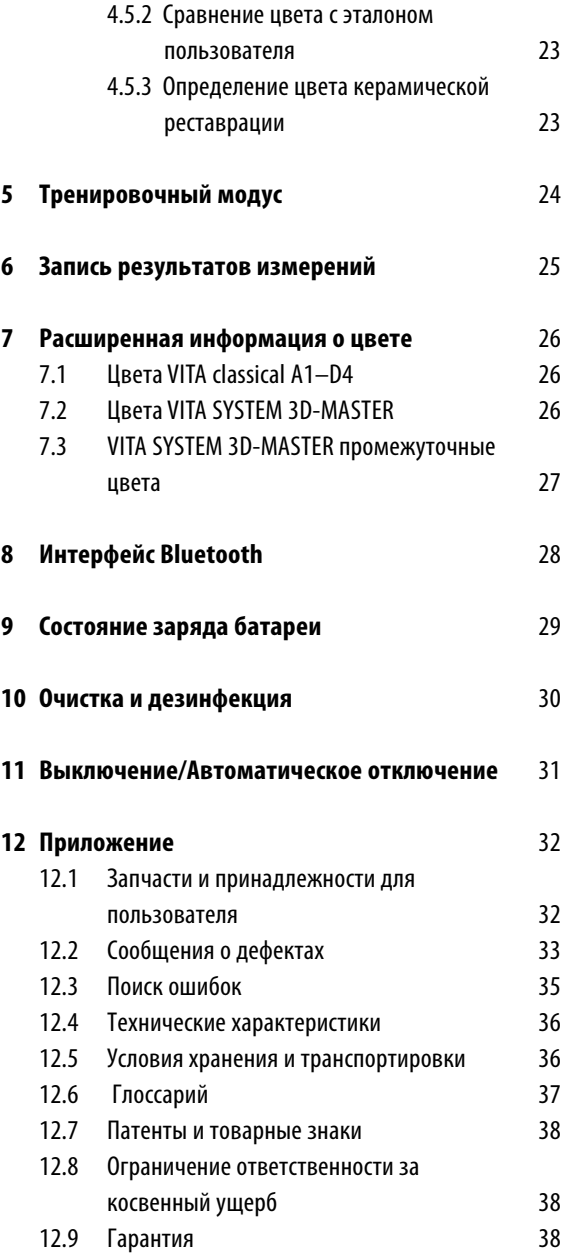

#### **1 Первые этапы работы**

Благодарим за покупку VITA Easyshade Advance 4.0, который дает возможность точно определить цвет естественных зубов и различных видов реставраций. Прибор в состоянии измерить широкий спектр цветов, в соответствии с цветовыми шкалами VITA Linearguide 3D-MASTER, VITA Toothguide 3D-MASTER, вкл.BLEACHED SHADE GUIDE, а также VITA classical A1-D4. Чтобы получать точные результаты измерения цвета, изучите внимательно данную инструкцию.

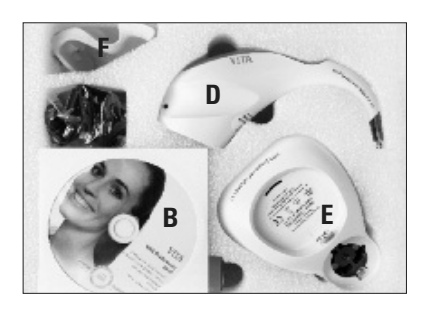

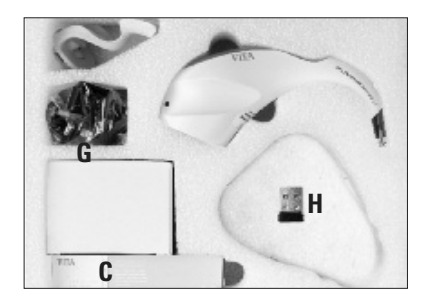

#### **1.1 Содержание упаковки**

- A Инструкция(нет изображения)
- B CD-ROM VITA Assist с программой VITA ShadeAssist
- C Упаковка защитных колпачков
- D Измерительный наконечник VITA Easyshade Advance4.0
- E База VITA Easyshade Advance
- **F** Держатель калибратора
- G Блок питанияс универсальным набором сетевых адаптеров
- H Модуль USB Bluetooth

**Рекомендация:** Если содержимое упаковки некомплектно, немедленносвяжитесьс фирмой VIТА.

#### **1.2 Информация об изделии**

Внесите, пожалуйста, соответствующие данные.

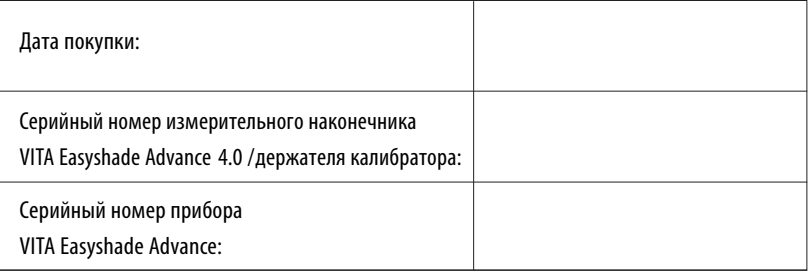

Программное обеспечение для передачи и документирования измерений естественного цвета зуба

**|**  $\triangle$  **Рекомендация:** Операционная система Windows, начиная с XP SP2

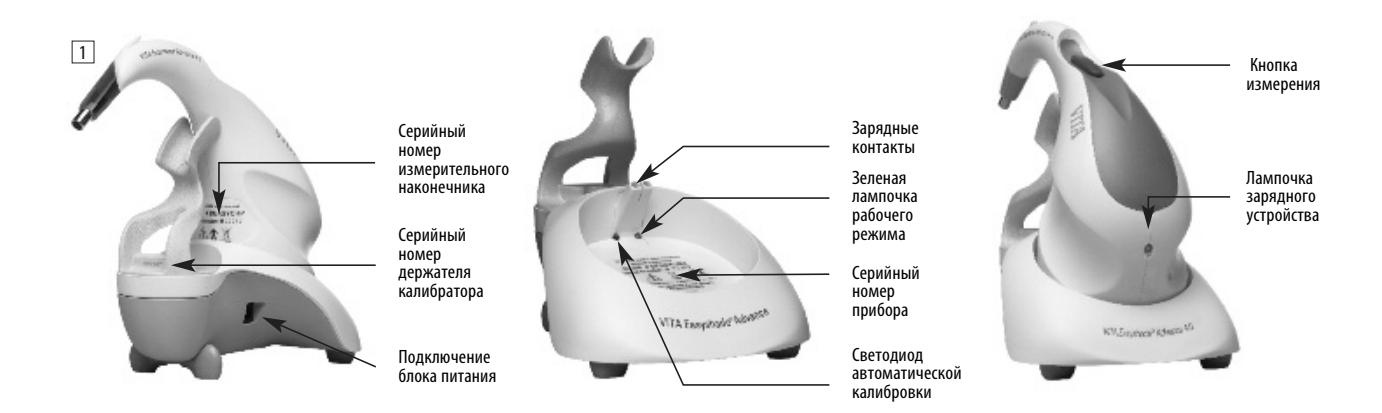

#### **1.3 Ввод в эксплуатацию**

Вскройте упаковку прибора VITA Easyshade Advance4.0 и вытащите инструкцию, CD-ROM с руководством по эксплуатации и VITA ShadeAssist, измерительный наконечник VITA Easyshade Advance 4.0, сам прибор, устройство с держателем калибратора и блок питания. Установите калибратор, как показано на снимке2. Выберете подходящий адаптер и подключите прибор к сети. Зеленая лампочка рабочего режима мигает.

Поставьте прибор на ровную поверхность. Установите измерительный наконечник VITA Easyshade Advance 4.0 таким образом, чтобы контакт наконечника был надет на зарядные контакты прибора. Зеленая лампочка на наконечнике (индикация батареи) горит, если прибор подключен в сеть. Перед первым использованием батарея наконечника должна заряжаться минимум пять часов.

#### **Важно:**

Наконечник и калибратор имеют одинаковый серийный номер(снимок1); если это не так,обратитесь на фирму VIТА. Серийный номер самого прибора имеет собственный серийный номер.

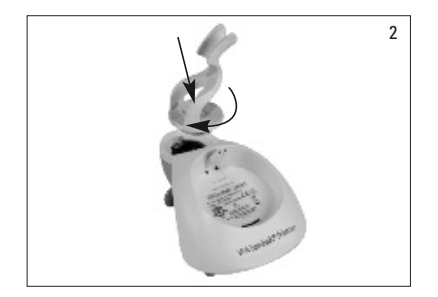

3

#### **1.4 Установка защитного колпачка на измерительный наконечник**

Перед измерением во рту пациента прибор должен быть тщательно очищен и дезинфицирован. Во избежание инфицирования пациентов, при работе с каждым новым пациентом необходимо использовать новый защитный колпачок Easyshade.

Защитный колпачок защищает также оптические элементы прибора от повреждений.

- 1. Введите зонд наконечника в колпачок
- 2. Сорвите бумагу с колпачка
- 3. Осторожно натяните колпачок навыступ
- 4. Укрепите колпачок навыступе

Убедитесь, что защитный колпачок равномерно и плотно натянут на торце наконечника, и что пленка колпачка не разорвалась (снимки 3-4).

После этого проведите калибровку, как описано в разделе 1.6. Колпачок должен оставаться на наконечнике в течение всей работы с пациентом.

Эти нестерильные колпачки предназначены для применениятолько наодном пациенте и подлежат соответствующей утилизации.

**Рекомендация:** После контакта защитногоколпачка с зубами пациента нельзя вставлять наконечник в калибратор. Если же калибровка, тем не менее, необходима, действуйте согласно указаниям касательно очистки и дезинфекции калибратора, как сказано в разделе 11.

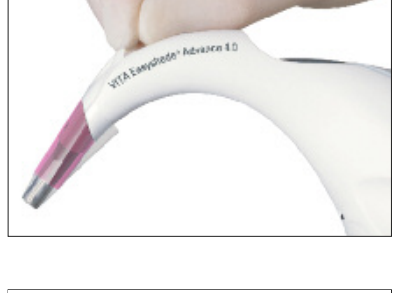

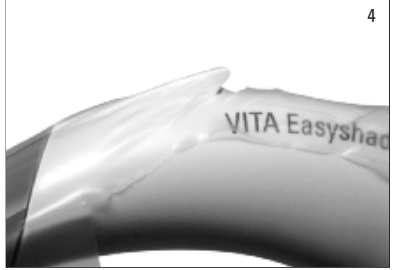

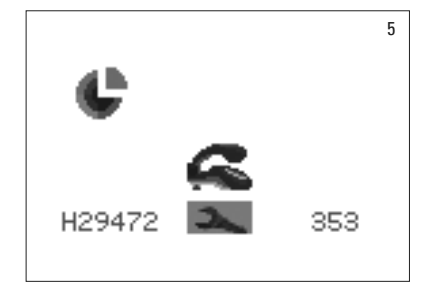

#### **1.5 Включение**

Прибор VITA Easyshade Advance4.0включается нажатием втечение минимум двух секунд на кнопку измерения наверху наконечника или наодну из кнопок управления.

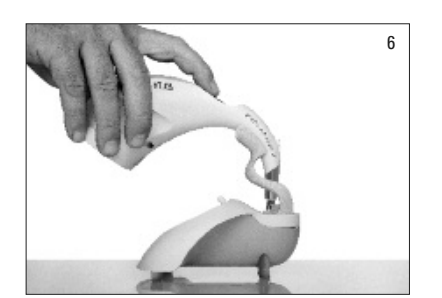

#### **1.6 Калибровка**

Прибор можно калибровать только, надев новый защитный колпачок на измерительный наконечник,что необходимо длязащиты от инфицирования.

#### 1.6.1 Автоматическая калибровка

Если прибор включен в электросеть, калибровка проводится автоматически.

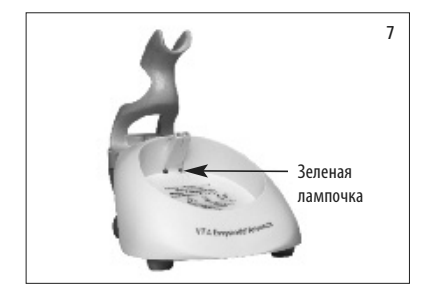

Установите прибор в держатель калибратора таким образом, чтобы торец наконечника плотно и под прямым углом прилегал калибровочномублоку и придавливалеговниз (снимок6). Убедитесь в том, что наконечник полностью сел в держатель калибратора.

В центре прибора загораетсязеленаялампочка,вскоре после этого торец измерительного наконечника освещает калибровочный блок (снимок 7). Первая калибровка после включения может длиться несколько секунд.

Два коротких звуковых сигнала сообщают об окончании калибровки.

**Внимание:** Перед проведением измерений прибор должен быть откалиброван. Если прибор не включен в сеть, его нужно калибровать вручную (раздел 1.6.2).

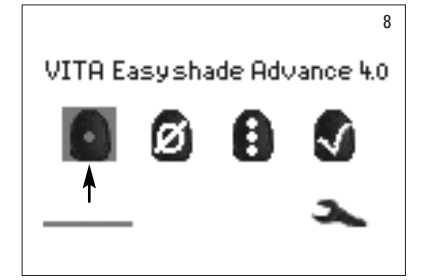

После завершения калибровки появляется индикация меню измерений (снимок 8) – прибор готов к работе. Автоматически открывается последний использованный модус измерений и активируется нажатием кнопки выбора.

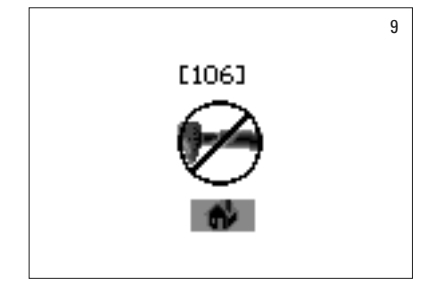

При одноразовом звуковом сигнале появляется стоящая рядом индикация (снимок 9) с номером ошибки (см. раздел 12.2). Это означает, что калибровка сорвалась и должна быть повторена.

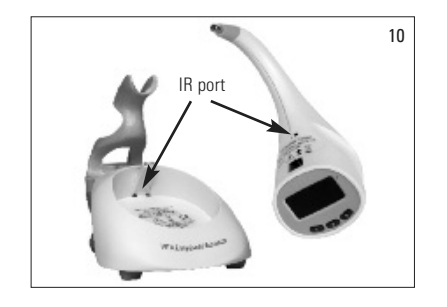

**Внимание:** Беспроводное соединение между наконечником и прибором, на обоих узлах выше наклейки, нельзяблокировать(снимок10).

**Не располагайте** прибор поблизости с сильными инфра-красными источниками (напр., солнечный свет, лампа накаливания), поскольку они могут создавать помехи при передаче сигнала между прибором и измерительным наконечником.

**| Не нажимайте на кнопку измерения во время автоматической калибровки.** 

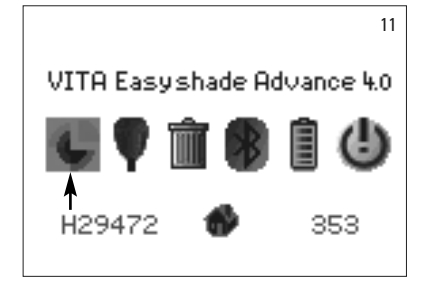

#### 1.6.2 Ручная калибровка

Прибор можно калибровать, даже если нет возможности подключить его к источнику электропитания (Зеленая лампочка рабочего режима не горит). Для этого в меню настроек выберете символ калибровки (снимок 11), в меню настроек Вы сможете войти через символ инструмента в основном меню.

Вставьте наконечник в калибратор и нажмите кнопку измерения. Звуковые сигналы извещают об успешном завершении калибровки.

**Внимание:** Прибор VITA Easyshade Advance4.0 при отправке с завода настраивается наблок калибровки, который поставляетсяс ним. Если у Вас более одного прибора VITA Easyshade Advance 4.0, нужно следить за тем, чтобы не путать калибраторы, иначе это может негативно повлиять на точность измерения.

Проверяйте, совпадаютли серийные номера на наконечнике и на держателе блока калибровки (см. раздел 1.2).

#### 1.6.3 Контроль калибровки

Из-за изменившихсяокружающих условий или после многократного использования,возможно, понадобится перед повторными измерениями провести новую калибровку. Мигающий символ калибровки, как это показано на снимке 12, означает, что прибор нужно вновь откалибровать.

**<u>A</u> Рекомендация:** После контакта защитного колпачка во рту пациента его нельзя помещать в калибратор. Если это все-таки произошло, следуйте рекомендациям по очистке и дезинфекции калибратора, раздел 11.

Если появляется индикация ошибки номер 106, прибор должен быть вновь откалиброван.

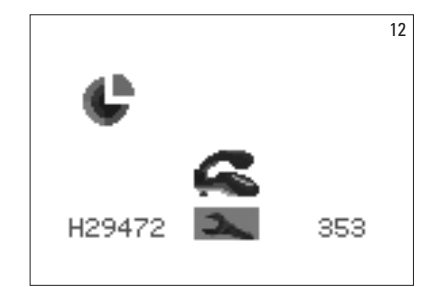

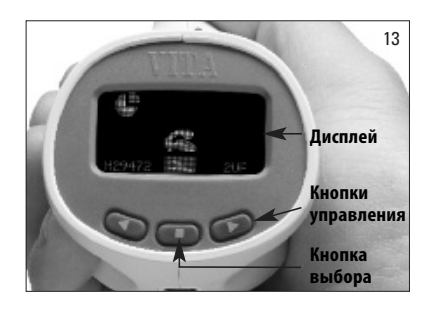

#### **2 Управление меню**

Навигация в меню прибора осуществляется с помощью двух кнопок со стрелками под дисплеем (снимок 13), которые передвигают курсор по символам (иконкам).

Нажатием кнопки выбора подтверждается выделенный символ.

#### **2.1 Таблицы символов**

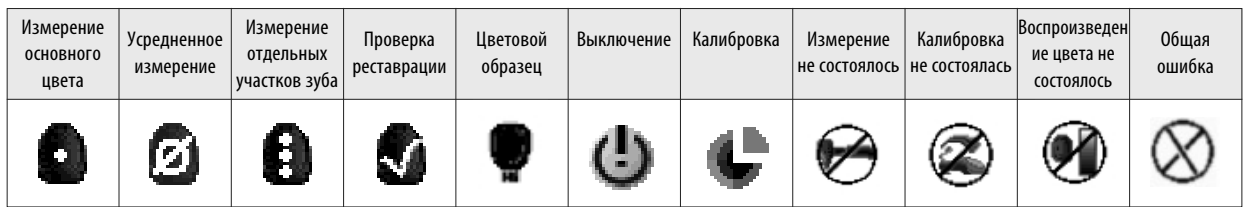

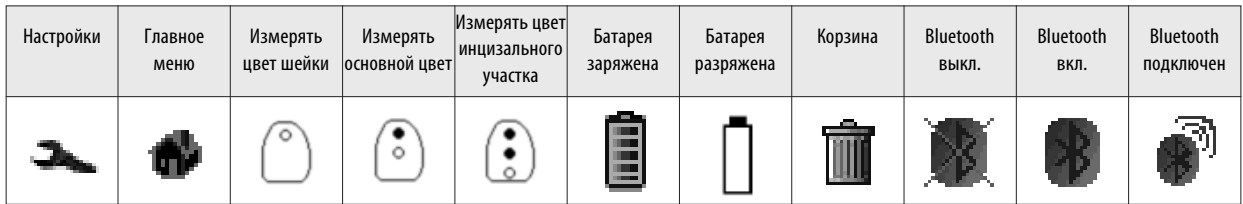

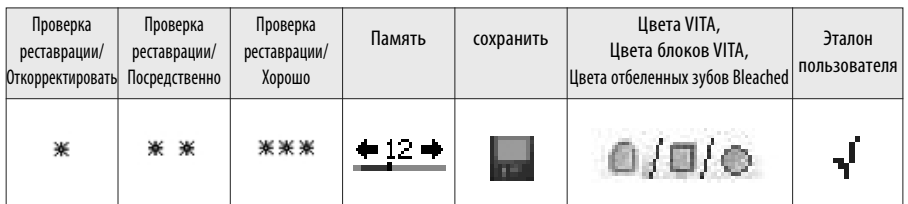

#### **3 Правильное измерение цвета зуба**

С помощью прибора можно измерить только цвет центрального участка зуба или цвет шейки, тела или инцизального участка, как это описано в разделе 4.

Последовательность действий для полученияточных измерений с помощью прибора VITA Easyshade Advance4.0(длябольшей наглядности зонд наконечника показан без защитного колпачка):

Пациента усадить в кресло и создать опору для головы. Рассмотреть зуб, где нужно проводить измерение и определить центр дентина. Торец измерительного наконечника нужно расположить в области поверхности эмали, покрывающей дентин, (середина зуба до шейки).

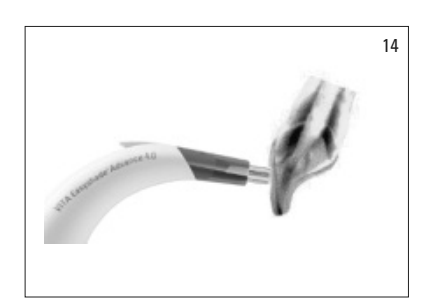

Торец измерительного наконечника должен плотно прилегать к зубу, как это показано на снимке рядом (снимок 15).

Равномерно держа торец наконечника по отношению к центру дентина, нажмите кнопку измерения и удерживайте торец наконечника на зубе до тех пор, пока не раздастся двойной звуковой сигнал, обозначающий завершение процесса измерения.

VITA Easyshade Advance 4.0 показывает результат измерения.

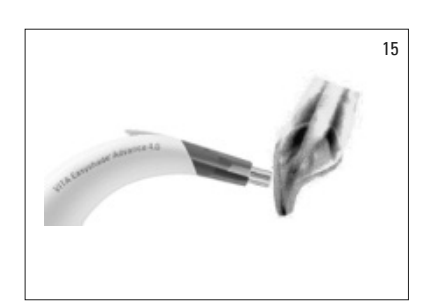

Неправильное расположение (снимок 15): Торец измерительного наконечника не прилегает к поверхности зуба.

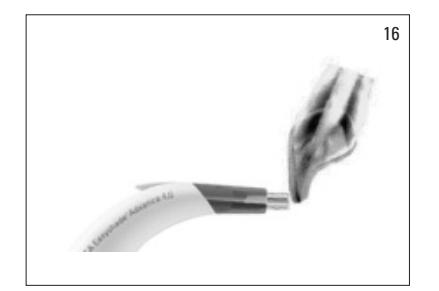

Неправильное расположение – инцизально (снимок 16): Торец наконечника должен находиться на расстоянии от инцизального края минимум 2 мм.

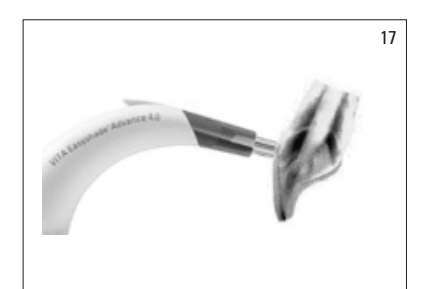

Неправильное расположение – цервикально (снимок 17): Торец наконечника слишком близко к десне. Минимальное расстояние от края десны - 2 мм.

Если торец наконечника сдвинется с зуба прежде, чем раздастся звуковой сигнал, появится индикацияошибки или ошибочного измерения, и измерение должнобыть повторено.

**Внимание:** Перед измерением зуба на наконечник спектрофотометра VITA Easyshade Advance 4.0 нужно надеть защитный колпачок, а прибор откалибровать. Перед проведением измерения рекомендуется полностью удалить все пятна на поверхности зуба. Возможно, понадобится протереть зуб марлей, чтобы торец не соскальзывал с поверхности зуба. Торец измерительного наконечника должен полностью помещаться на поверхности естественного зуба. Контакт с возможными реставрациями нужно исключать.Реставрации взубах могут негативно повлиять на результаты измерений.

#### **4 Рабочие модусы**

#### **4.1 Краткое описание рабочих модусов**

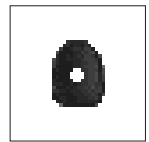

#### **4.1.1 Измерение основного цвета**

Это измерение позволит определить основной цвет зуба исключительно на естественных зубах. К основному цвету на дисплее может быть показан подходящий цвет VITABLOCS и цвет отбеленных зубов.

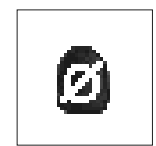

#### **4.1.2 Усредненное измерение**

В данном случае на основе нескольких измерений основного цвета зуба производится расчет среднего основного цвета. К основному цвету на дисплее можетбыть показан подходящий цвет VITABLOCS и цветотбеленных зубов.

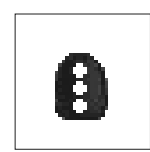

#### **4.1.3 Многоточечное измерение**

Это измерение позволяет определить основной цвет в цервикальном, центральном и инцизальном участках зуба исключительно на естественных зубах.

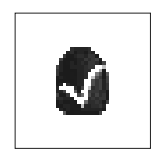

#### **4.1.4 Измерение на керамических реставрациях**

Это измерение позволяет:

- сравнить цвет керамической реставрации с заданными цветами в приборе VITA Easyshade Advance 4.0
- сравнить цвет керамической реставрации сранее измеренным цветом (Эталон пользователя)

– определить цвет керамической реставрации (Эталон пользователя) Для активации VITA SYSTEM 3D промежуточных цветов выбирается символ.

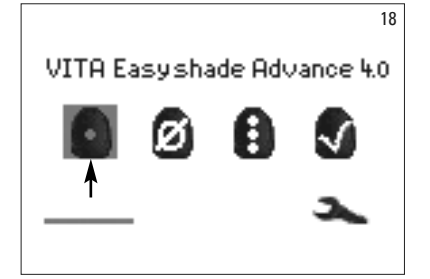

#### **4.2 Измерение на естественном зубе**

Чтобы определить цвет естественногозуба,выберите и подтвердите символ основного цвета в меню. Нажмите кнопку измерения. При измерении держите наконечник плотно к поверхности зуба в его средней части. Измерение проводится без дальнейших взаимодействий, держа прибор статично на поверхности зуба. После успешного завершения измерения VITA Easyshade Advance 4.0 издает один акустический сигнал.Результаты измерения Вы можете просмотреть на дисплее приборав подходящих цветах VITABLOC и обеленных цветах Bleached.

Рекомендация: Голова пациента во время измерения должна быть отклонена назад. В идеале измерение лучше всего проводить, когда пациент сидит взубоврачебном кресле.

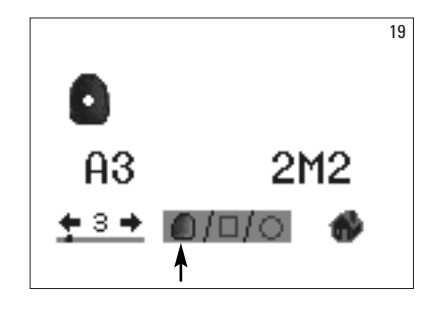

#### **4.2.1 Индикатор естественного цвета зуба**

Чтобы открыть индикацию об установленном цвете, выберите символ зуба в нижней части дисплея, если он уже не установлен. Результат измерения показывается на дисплее приборав цветах системы VITA classical и цветах системы VITA SYSTEM 3D-MASTER. Все16 цветов VITA classical A1–D4 и 29 цветов VITA SYSTEM 3D-MASTER (базовый уровень) измеряютсявэтом модусе.

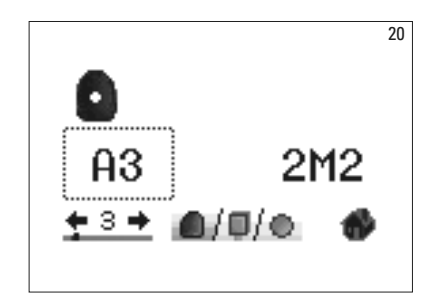

Чтобы получить детальную информацию обустановленном цвете VITA SYSTEM 3D-MASTER, передвиньте кнопками управления курсор на указанный цвет системы и нажмите кнопкувыбора. Так вы сможете открыть детальную индикацию.

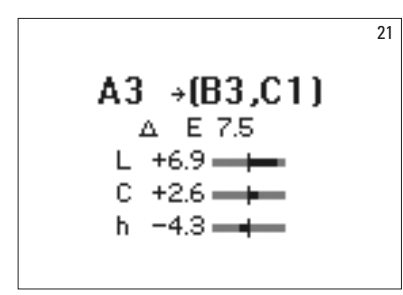

В детальной индикации (за символом стрелки) открывается информация о ближайших цветах. Подробное описание индикации вы найдете в разделе 7.

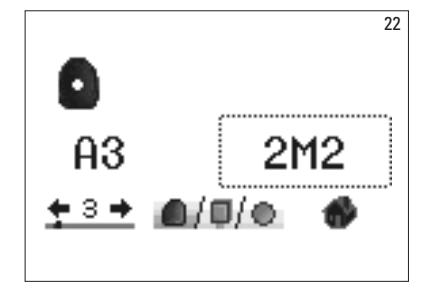

Чтобы получить детальную информацию об установленном цвете 3D-MASTER, выберете с помощью кнопок управления измеренный цвет и нажмите кнопку выбора. Таквы открываете детальную информацию.

$$
2M2 \rightarrow 2.5M2
$$
\n
$$
L = 81.9
$$
\n
$$
C = 22.6 \quad a = 2.1
$$
\n
$$
h = 84.7 \quad b = 22.5
$$

В детальной индикации (за символом стрелки) открывается информация об интерполированном цвете. Подробное описание индикации вы найдете в разделе 7.

**Рекомендация:** Желательносравниватьрезультат измерения с цветовыми планками при дневном свете, при освещении стандартными лампами дневного света или близкими к дневному свету 5500 - 6500 К, но никогда при обычном искусственном освещении!

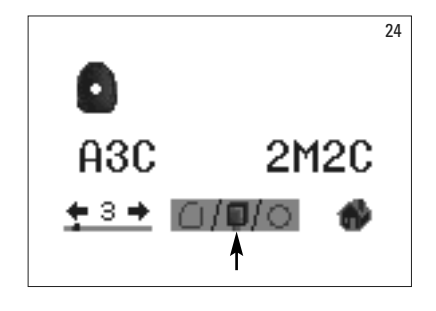

# **4.2.2 Модус VITABLOCS**

Модус VITABLOCS даетвам информацию, какой блок должен быть использован для точного воспроизведения цвета зуба. Выберете символ BLOCS в нижней части дисплея и подтвердите кнопкой выбора.

Появится индикация VITABLOCSв цветовых системах VITA classical A1–D4 или VITA SYSTEM 3D-MASTER. Если нет подходящего блока в системе VITA classical A1–D4 – на дисплее символ(---) – используйте указанный блок VITA SYSTEM 3D-MASTER.

#### **Рекомендация:**

Для определения нужного цвета блока рассматриваются 4 исходных ситуации. В основном считается,что измерения на препарированном зубе не имеют смысла, так как культи меньше и темнее чем у непрепарированного зуба.

1: Живой зуб, без обесцвечивания

Основной цвет определяется с помощью прибора Easyshade на непрепарированном зубе, и реставрация может изготавливатьсябез дополнительной индивидуализации.

#### 2. Живой зуб,обесцвеченный

Основной цвет определяется с помощью прибора Easyshade на непрепарированном зубе, но на реставрации необходима индивидуализация перед фиксацией в ротовой полости (Akzent, Shading Paste).

#### 3. Неживой зуб, без обесцвечивания

Основной цвет определяется с помощью прибора Easyshade на непрепарированном зубе, и реставрация может изготавливатьсябез дополнительной индивидуализации.

#### 4. Неживой зуб,обесцвеченный

Измерение цвета зуба с помощью прибора Easyshade не имеет смысла. Для определения цвета блока нужно измерить соседний зуб. Мертвый зуб нужно по возможности перед реставрированием отбелить (попытка получения цвета мертвогозубабезобесцвечивания). Отпрепарированный зуб нужно подкрасить, как в случае 2.

#### **4.2.3 Индикатор отбеленного цвета Bleached**

Чтобы открыть индикацию отбеленного цвета Bleached выберите символ солнышко в нижней части дисплея.

При выборе этого модуса на дисплей выводится индекс установленного отбеленного цвета Bleached в соответствии с цветовыми образцами VITA Bleached Guide (VITA кат.  $N^{\circ}$  B361). Индекс Bleached позволяет контролировать отбеленный цвет реставрации. К тому же измеренный индекс Bleached после реставрирования нужно вычитать от индекса Bleached перед реставрирование. Дифференция соответствует полученному в ходе реставрирования количеству единиц расцветки SGU (Shade Guide Units) в соответствии с рекомендациями American Dental Association.

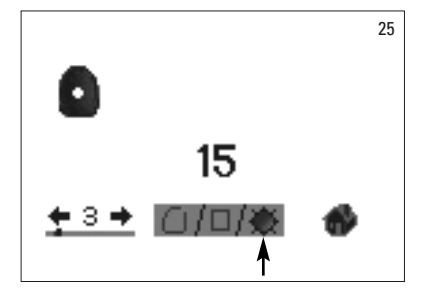

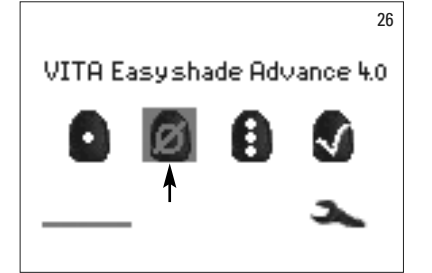

#### **4.3 Усредненное измерение на естественном зубе**

В модусе усредненного измерения можно провести до 30 измерений на естественном зубе. Среднее значение полученных результатов показывается на дисплее приборав цветах системы VITA classical A1–D4 или VITA SYSTEM 3D-MASTER.

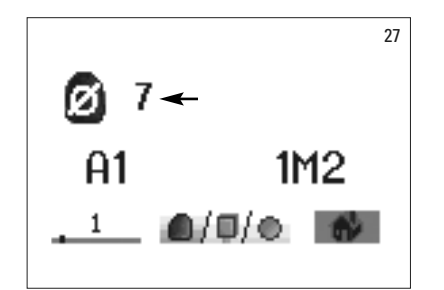

Количество усредненных результатов отображается на дисплее.

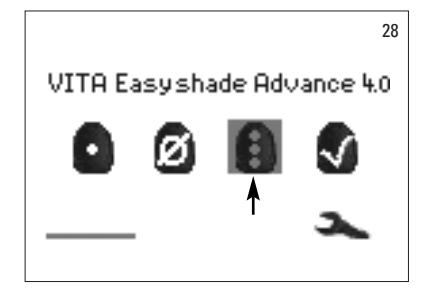

#### **4.4 Многоточечное измерение на естественном зубе**

Чтобы измерить цвета зубав цервикальном, центральном и инцизальном участках, выделите и подтвердите символ участка зуба в меню.

Порядок измерений: цервикально, центрально, инцизально.

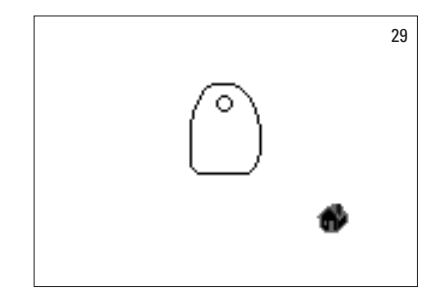

Вначале (пустой круг) установите торец наконечникав цервикальном участке зуба и нажмите на кнопку измерения. Два последовательных звуковых сигнала свидетельствуют об успешном завершении измерения, на дисплее появляется индикация в виде заполненного круга.

Далее проведите измерение в центральном и инцизальном участке.

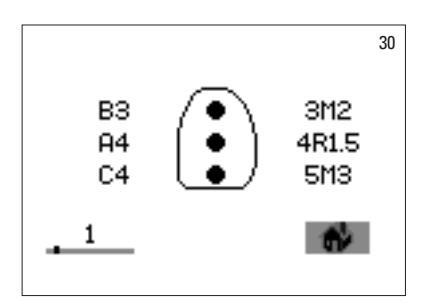

После успешного завершения всех измерений результаты показываются в цветовых системах VITA classical A1–D4 и VITA SYSTEM 3D-MASTER.

Если во время измерений была допущена ошибка, прибор издает продолжительный звуковой сигнал и на соответствующем участке зуба появляется символ"X" (изображения нет). Повторяйте измерение данного участка, пока не появится результат измерения.

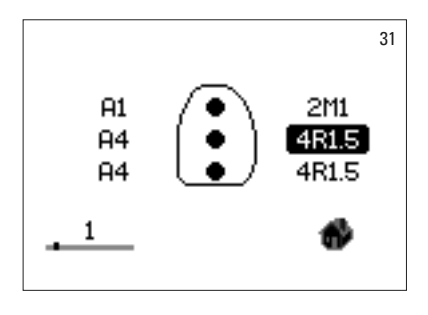

Чтобы получить расширенную информацию о цвете, выделите и подтвердите нажатием кнопки выбора результат измерения.

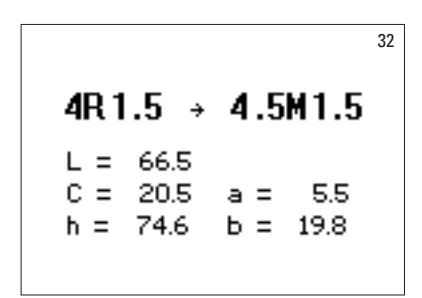

**Рекомендация:** Данные измеренияс помощью прибора VITA Easyshade Advance 4.0 зависят от модуса измерения и относятся только к естественным зубам. Измерение цвета цветовых шаблонов возможно только в тренировочном модусе. Измерение цвета стоматологических реставраций проводится только в модусе реставрации.

#### **4.5 Измерение на керамических реставрациях**

Прибор VITA Easyshade Advance 4.0 позволяет проверить, насколько точно цвет керамической реставрации соответствует определенному цвету зуба (снимок 33). Как29основных цветов VITA Linearguide или Toothguide3D-MASTER, так и 52 интерполированных цвета VITA SYSTEM 3D-MASTER и 16 цветов VITA classical A1–D4 могутбыть проверены.

Кроме того, есть возможность проверить, насколько керамическая реставрация соответствует стандартуврача или техника (Эталон пользователя,раздел4.4.2), определявшего цвет. Дополнительно есть функция определения примерного цвета готовой керамической реставрации.

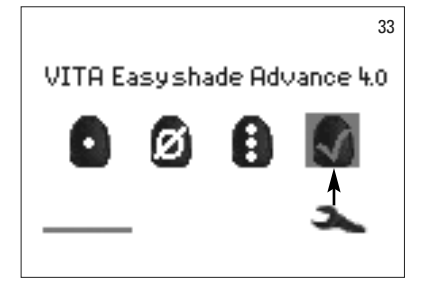

#### **4.5.1 Сравнение цвета с эталоном VITA**

Чтобы проверить реставрацию, выделите и подтвердите символ (снимок 33) реставрации в меню.

Целевой цветвыбирается перед измерением реставрации.

Длявыбора целевого цвета используйте кнопки управления и подтверждайте нажатием кнопки выбора на первую цифру или букву. После этоговыбора может появляться индикациятолько цифр и букв, которые соответствуют цветам VITA SYSTEM 3D-MASTER и VITA classical A1–D4.

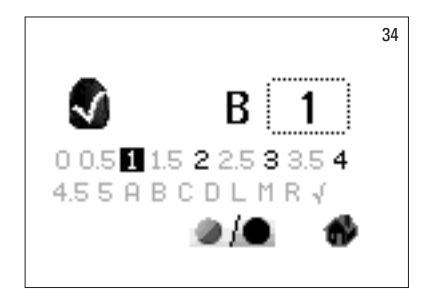

Пример: Если выбрана буква «В», значит рядом с ней могут быть только цифры 1,2,3 и 4(изображение34).

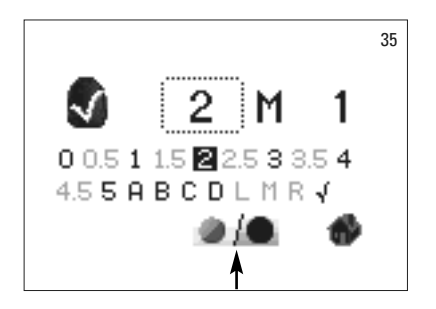

Для выбора промежуточных цветов перейдите в следующий модус (изображение35).Работав меню – втом же порядке.

После выбора целевого цвета проводится измерение в средней трети реставрации. Степень соответствия цвета реставрации заданному цвету символизируется звездочками (\*) – от одной до трех, как это видно на следующих изображениях.

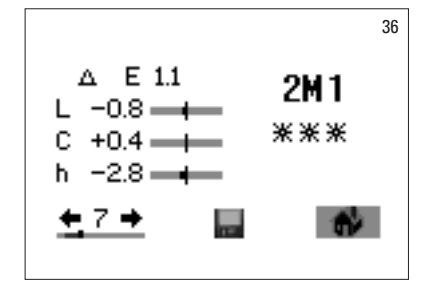

\*\*\* "Хорошо" означает, что основной цвет реставрации только с мельчайшими отклонениями или вообщебез них соответствует целевому цвету.

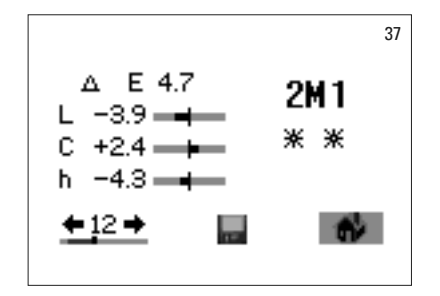

\*\* **"Посредственно"** означает, что основной цвет реставрации хотя и имеет заметное отличие от целевого цвета, но эта разница приемлема. Хотя во фронтальном участке такаяреставрация можетбыть неудачной.

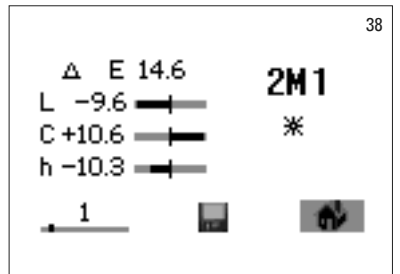

\* "Откорректировать" означает, что основной цвет реставрации сильно отличается от целевого цвета, и поэтому реставрацию нужно переделать.

Подробное описание индикации вы найдете в разделе 7.

Нажмите кнопку выбора, чтобы вернуться главное меню.

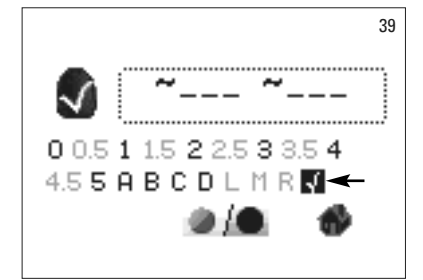

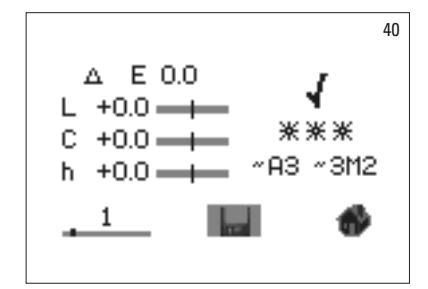

#### **4.5.2 Сравнение цвета реставрации с эталоном пользователя**

Чтобы определить эталон пользователя выберите «Проверка реставрации» (снимок 33) и нажмите кнопку выбора. Установите любой цвет и выделите символ «Эталон пользователя» (снимок39). Измерьте целевой цвет керамической реставрации с которой будет сравниваться настоящая реставрация. Выделите символ дискеты (снимок40) и нажмите кнопкувыбора. Измеренный цвет сохраняется и на дисплее отображаетсякак примерный цветв цветовых системах VITA classical A1–D4 или VITA SYSTEM 3D-MASTER. При проведении сохранения все отклонения сводятся на ноль, появляется индикация«\*\*\*», т.к. измерение становитсяэталонным. Все измерения в этом модусе (без сохранения) будут сравниваться с этим эталонным цветом. Соответствие цветареставрации заданному цвету с имволизируется звездочками (\*) – от одной до трех и LCh-отклонениями. Этот цвет в любой момент может быть вызван как целевой цвет нажатием на символ галочки (снимок 41). Для определения нового эталона повторите всю процедуру с самого начала. Сохранение нового стандарта отменяет предыдущий.

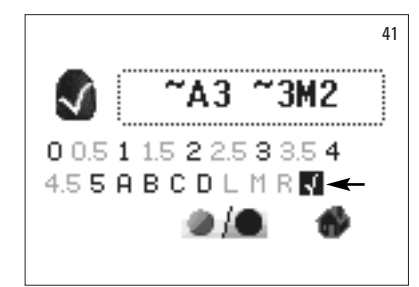

#### **4.5.3 Определение цвета керамической реставрации**

Чтобы определить цвет керамической реставрации, определите его как эталон пользователя. Индикацияв цветах VITA classical A1–D4 и VITA SYSTEM 3D-MASTER, она дает вам ориентир керамикой какого цвета создать точную реставрацию. **Внимание!** Измеренный цвет появляется на дисплее только после сохранения.

**<u>A</u> Рекомендация:** Чтобы проверить реставрацию, нужно хотя бы измерить основной цвет реставрации в средней трети зуба. Керамика должна иметь толщину стенок 0,8 - 1,5 мм, чтобы измерение было точным. На цельнокерамических реставрациях с высокой транслюцентностью, как например,виниры, нужен дополнительный белый материал, например, VITA Simulate, чтобы получить верные результаты измерения.

44

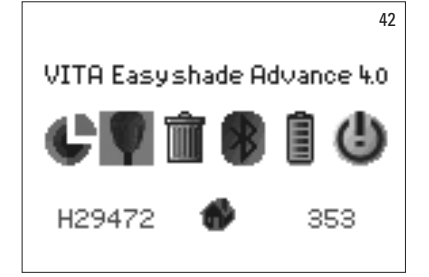

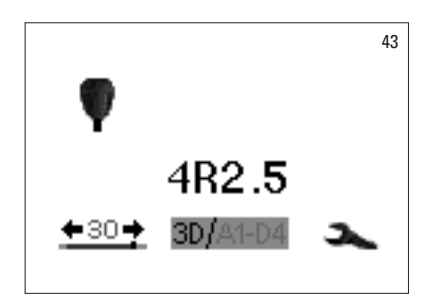

#### **5 Тренировочный модус**

Чтобы освоить работу с прибором VITA Easyshade Advance 4.0, полезно потренироваться в измерении с помощью прибора цветовых образцов VITA Linearquide 3D-MASTER, VITA Toothguide3D-MASTER или VITA classical A1–D4.

Чтобы измерить цветовой образец, выделите в настройках меню символ цветового образца.

При измерении держите наконечник плотно к поверхности образца в его средней части. Нажмите кнопку измерения.

На дисплее появится результат измерения ближайший возможный цвет.

Выделите соответствующие символы цветовых систем 3D/ A1-A4. Выбирайте соответствующие символы цветовых систем при помощи кнопки выбора.

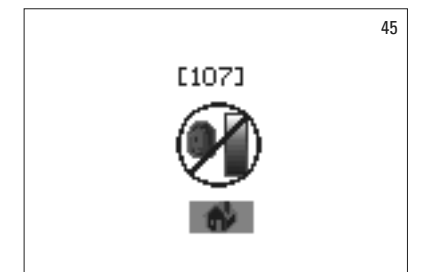

Ĥ4

IA1-D4

(+30

Если торец измерительного наконечника неплотно прилегает к поверхности цветового образца, измерение может быть ошибочным. Грубые ошибки прибор распознает и сообщает об этом (изображение 45).

Повторите процесс измерения дотех пор, пока не научитесь получать правильный результат.

**Рекомендация:** В тренировочном модусе показываются29 цветов VITA Linearquide или Toothquide 3D-MASTER, а также 16 цветов VITA classical A1-D4. Измерения других цветовых шкал или промежуточных цветов цветовых образцовот VITA может датьотклонениерезультатов измерений. На основе незначительных отличий цвета и естественных вариациях цвета в цветовых образцах возможно при незначительных изменениях процесса измерения получить как результат соседний цвет.

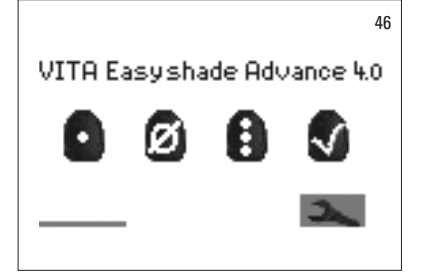

#### **6 Запись результатов измерений**

Прибор имеет память на 30 успешно проведенных результатов измерений вхронологическом порядке.Каждый набор измерений участков зуба записывается как один результат.

Индикация сохраненных данных находится в левом нижнем углу меню измерений. Шкала символизирует всю память.

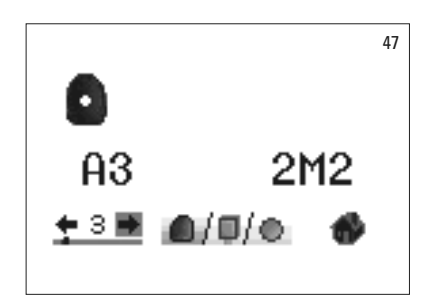

Если в память поступили данные, появляется индикация шкалы, длина которой зависит от количества записанных измерений. Символы стрелок позволяют проводить поиск среди записанных данных. Точка над шкалой символизирует дополнительнок индикации номера измерения место расположения его в памяти.

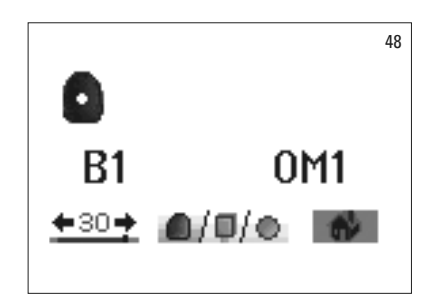

Как только память полностью наполнится, появляется мигающая индикация«30». Все последующие измерениястирают последнее измерение. Первые29 измерений остаютсябез изменений.

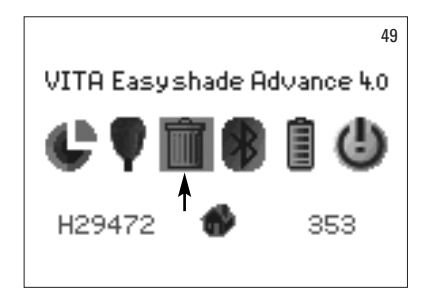

Чтобы удалить записи, выделите (снимок 49) и подтвердите кнопкой выборав меню настроек символкорзины (см.2.1символы) и удалите безвозвратно содержимое памяти (снимок 50).

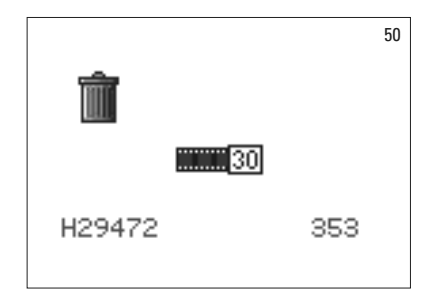

#### **7 Расширенная информация о цвете**

#### **7.1 Цвета VITA classical A1–D4**

Это изображение показывает разницу в цвете между результатом измерения и ближайшим цветом цветовой системы VITA classical A1–D4.

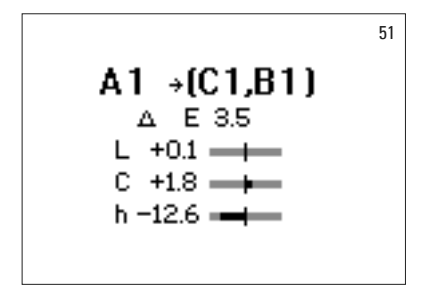

Координаты в цветовом пространстве для точного описания цвета. Шкалы показывают разницу в графической форме.

- $\Delta$ E Общее отклонение.
- ∆L +/- Светлотабольше/меньше цвета VITA classical A1–D4.
- ∆C +/- Интенсивность цветабольше/меньше цвета VITA classical A1–D4.
- ∆h +/- Цветовой тон более желтоватый/более красноватый посравнению с цветом VITA classical A1–D4.

#### **7.2 Цвета VITA SYSTEM 3D-MASTER®**

Это изображение показывает координаты L\*C\*h\* и a\*b\* в цветовом пространстве CIE L\*a\*b\*- для измеренногоучастка зуба.

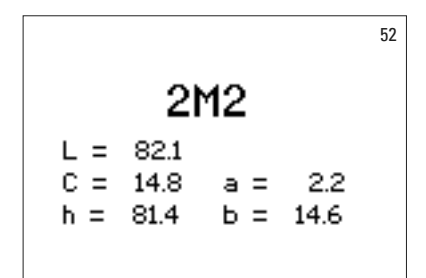

# **7.3 Промежуточные цвета VITA SYSTEM 3D-MASTER®**

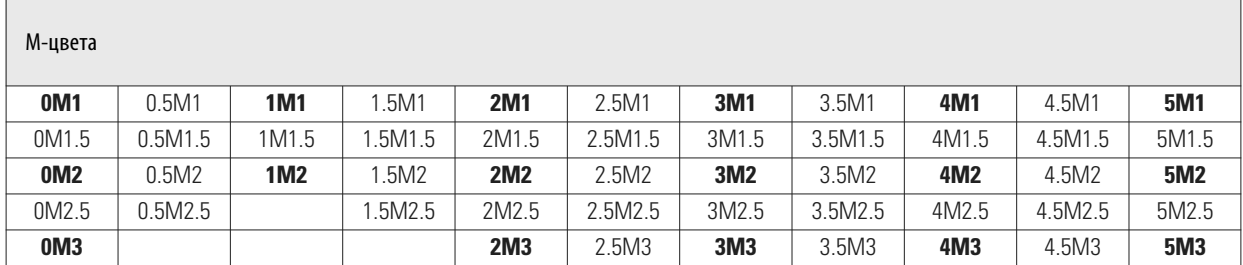

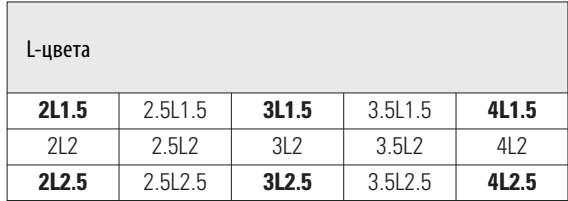

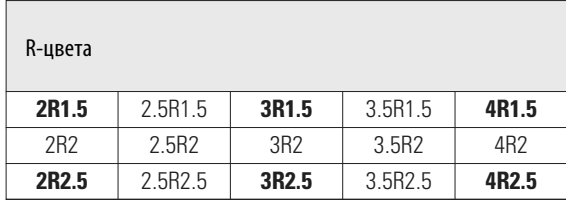

29 цветов шкал VITA Linearguide и Toothguide3D-MASTER вы видите напечатанными жирным шрифтом втаблицах выше. В них даны также 52 промежуточных цвета, которые можно получить путем равномерного смешивания соответствующих масс VITA SYSTEM 3D-MASTER.

Прибор VITA Easyshade Advance4.0 измеряет цвет зубов и реставраций в диапазоне промежуточных цветов VITA SYSTEM 3D-MASTER.

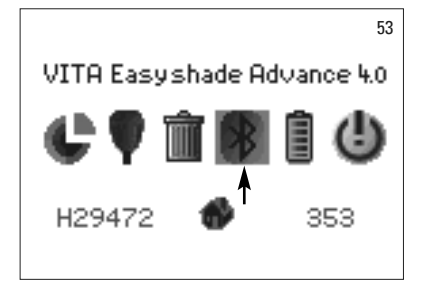

#### **8 Интерфейс Bluetooth**

Для беспроводной передачи измерений в компьютер, VITA Easyshade Advance 4.0 имеет встроенный радиомодуль Bluetooth. Для оптимизации срока службы аккумулятора этот модуль можно включать и выключать. Радиомодуль остается даже после перезапуска VITA Easyshade Advance 4.0, в последнем выбранном модусе.

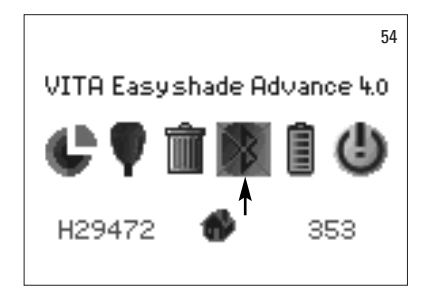

Чтобы включить или выключить встроенный радиомодуль Bluetooth, выделите в меню Настройки символ Bluetooth и нажмите кнопку Выбрать. Символ радиомоудуля Bluetooth отображается в соответствии с выбранным статусом. Если модуль выключен, появляется зачеркнутый символ.

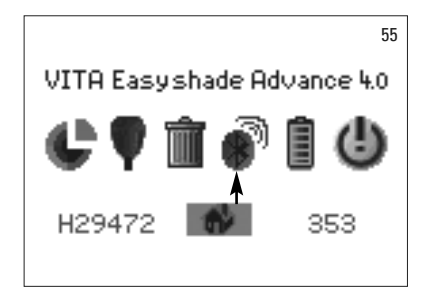

Для подключения к компьютеру радиомодуль Bluetooth должен быть включен и модуль USB Bluetooth должен быть подключен к порту USB на Вашем компьютере. При первом подключении WINDOWS, начиная с версии XP устанавливает драйверы устройствавтоматически. Для передачи данных на компьютер используйте также входящий в комплект поставки VITA Easyshade Advance 4.0 программное обеспечение VITA Assist.

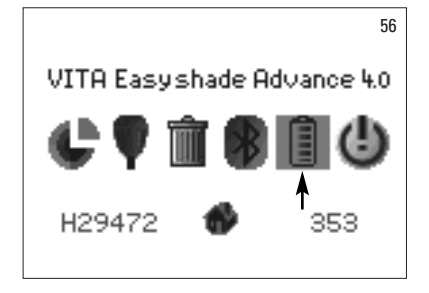

#### **9 Состояние заряда батареи**

Символ батареи показывает состояние зарядки. Если уровень заряда низкий, символ батареи мигает.

Выделите и подтвердите нажатием кнопки выбора символ батареи в меню «Настройки».

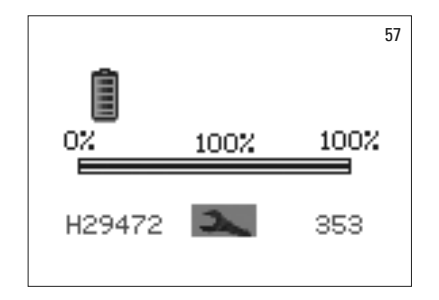

Состояние зарядки батареи четкочитаетсяв меню батареи.

#### **10 Выключение /автоматическое отключение**

Прибор отключается через 20 минут бездействия автоматически. Нажатием любой кнопки он сновавключается. Прибор нужно после этого откалибровать с новым защитным колпачком на измерительном наконечнике, прежде чем начать измерение во рту.

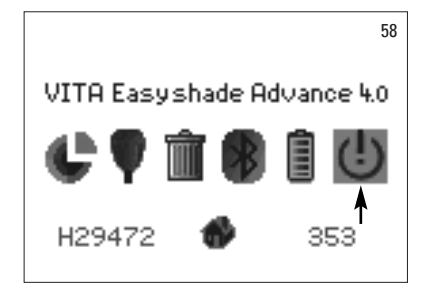

Чтобы отключить прибор вручную, выделите символ отключения в меню «Настройки» (см.2.1Символы).

#### **11 Очистка и дезинфекция**

Прибор VITA Easyshade Advance4.0 подлежит поверхностной дезинфекции. Мы рекомендуем обычные мягкие средства для мытья или дезинфекционные салфетки. Их можно приобрести вбольшинстве стоматологических магазинов. Обращайте внимание на рекомендации производителей.

Если для очистки или дезинфекции прибора VITA Easyshade Advance 4.0 используютсясредства набазе йода-или фенилфенола или изопропилового спирта, могут появиться пятна на поверхности, а также трещины. В этом случае гарантийные обязательства исключаются. Дезинфекционные средства, содержащие фенол или соединения фенилфеноловой группы или метилэтиленкетон, повреждают поверхность прибора.

**Рекомендация:** Необходимособлюдатьвсе зубоврачебные и зуботехнические правила техники безопасности при работе с прибором VITA Easyshade Advance4.0.

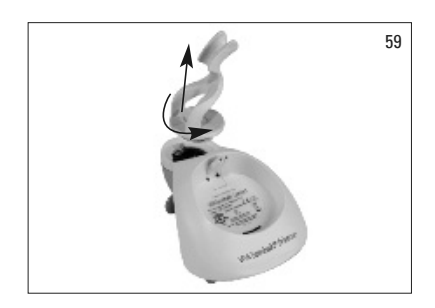

Прибор VITA Easyshade Advance 4.0 можно калибровать только с новым защитным колпачком. Если при калибровке был использованный колпачок, то калибратор вместе с держателем нужно снять с прибора и простерилизовать в паровом автоклаве согласно предписаний производителя стерилизационного средства. Не используйте сухожар.

Чтобы снять держатель калибратора с прибора, придерживайте прибор одной рукой, а другой рукой поверните держатель на четверть оборота против часовой стрелки (снимок 59).

# **12 Приложение**

# **12.1 Запчасти и принадлежности для пользователя**

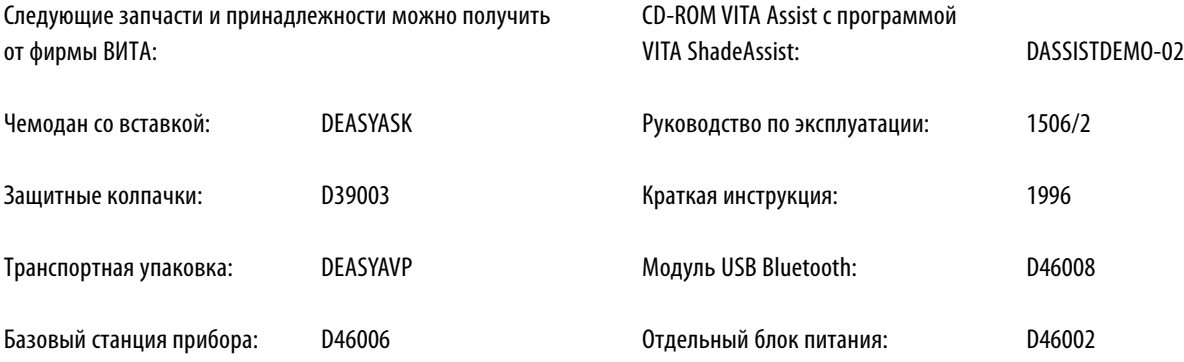

# **12.2 Сообщения о дефектах**

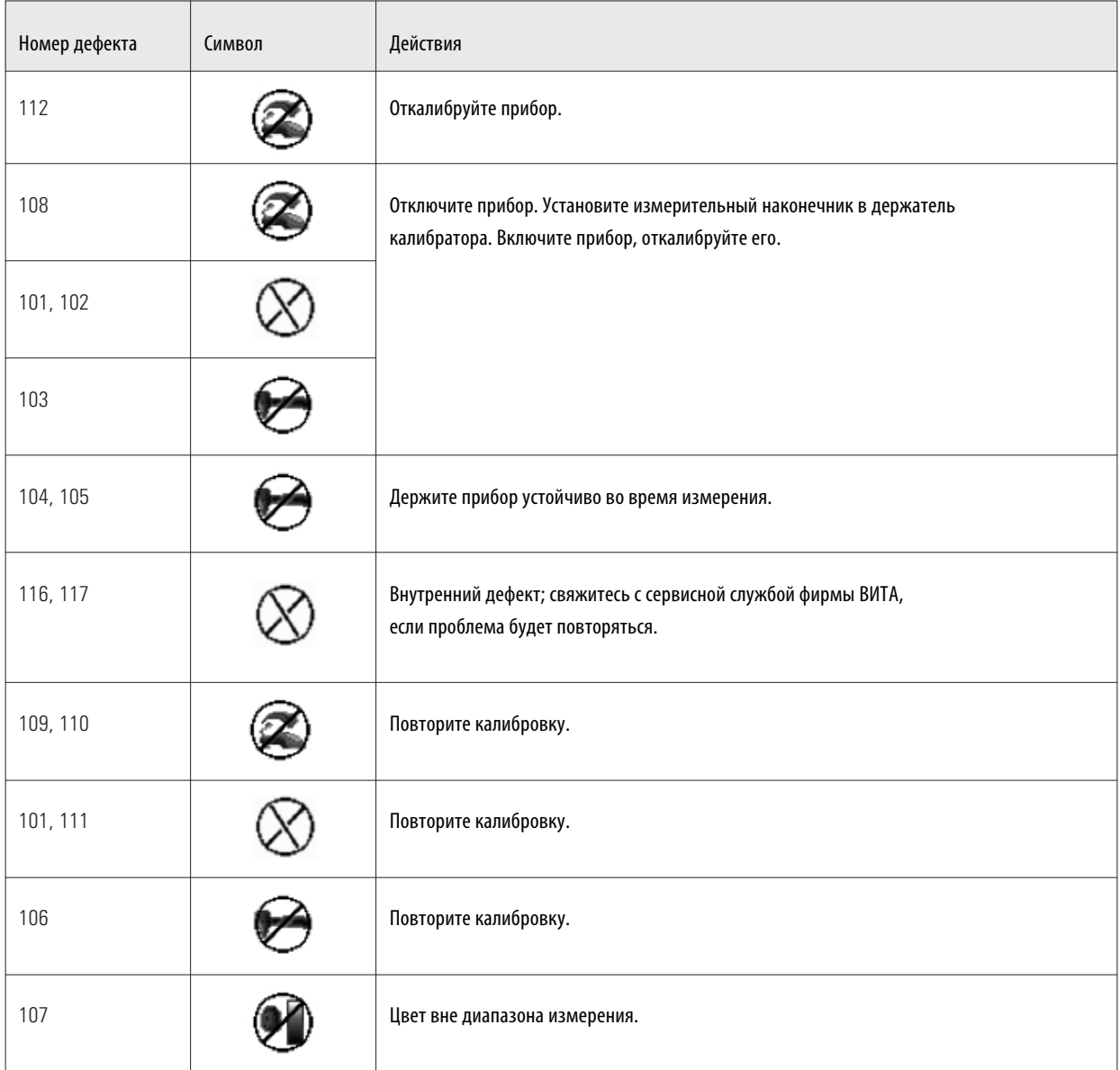

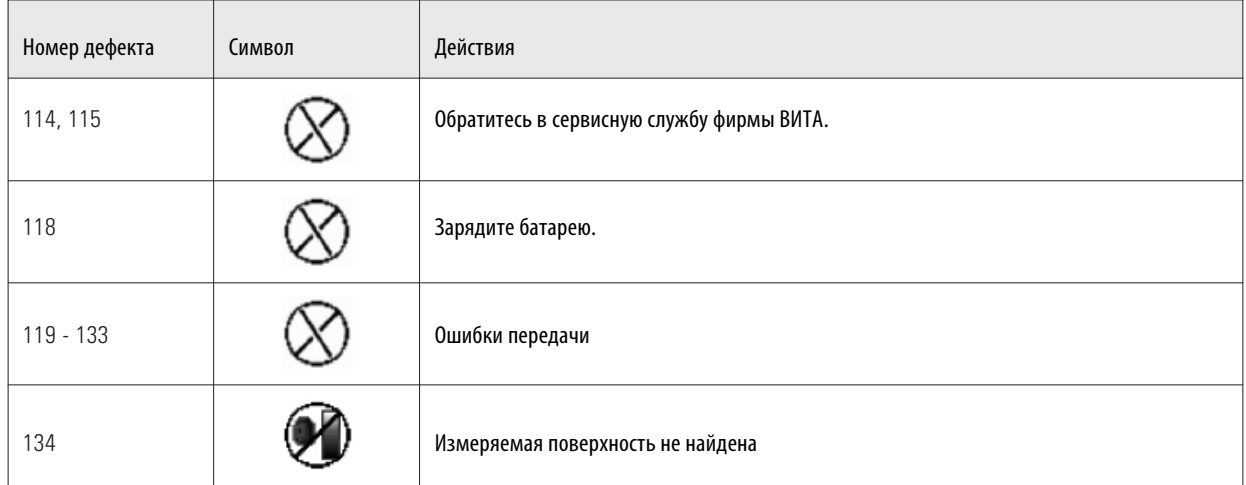

# **12.3 Поиск ошибок**

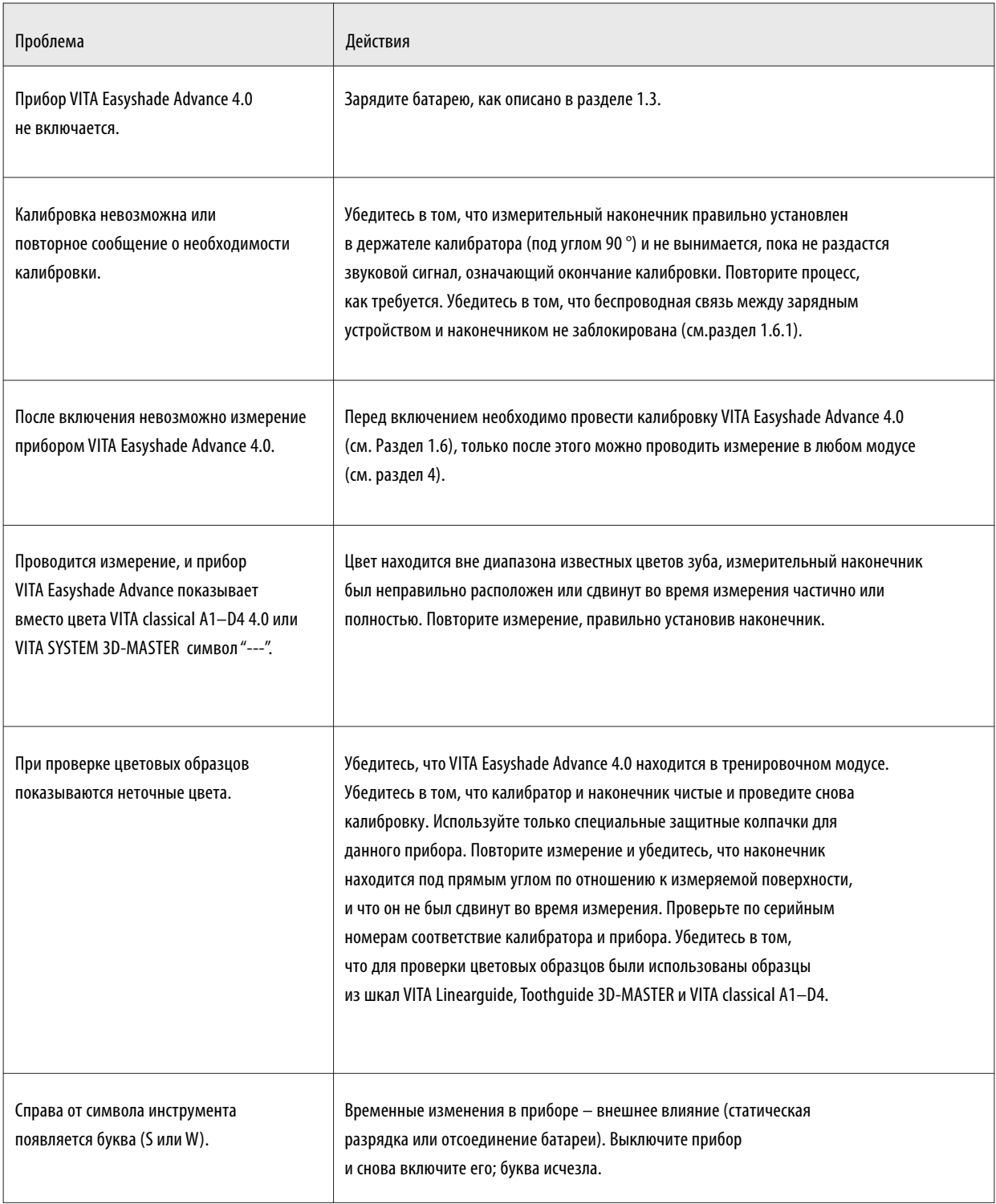

# **12.4 Технические характеристики**

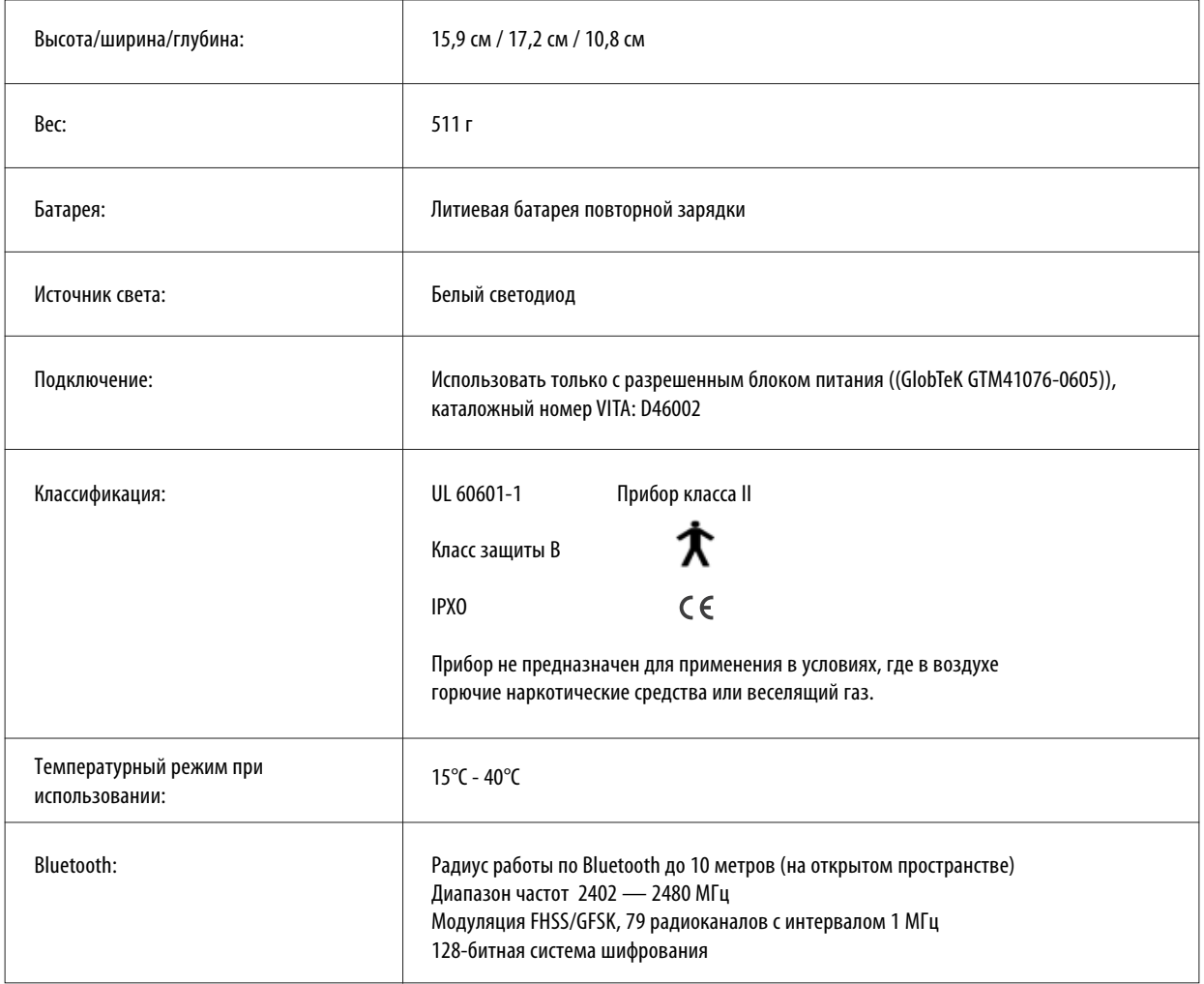

## **12.5 Условия хранения и транспортировки**

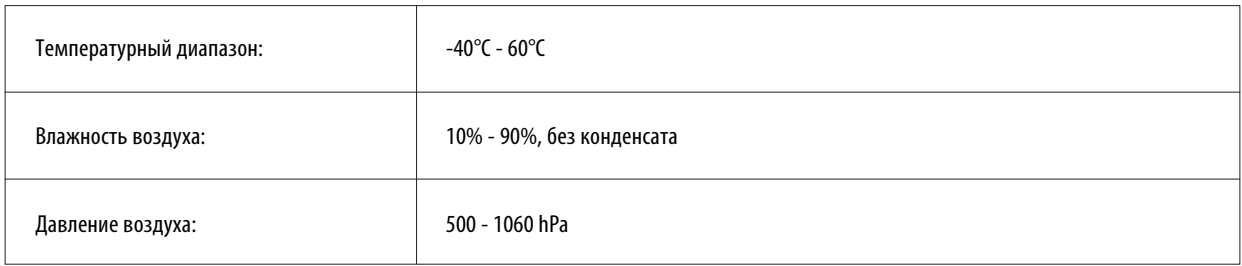

# **12.6 Глоссарий**

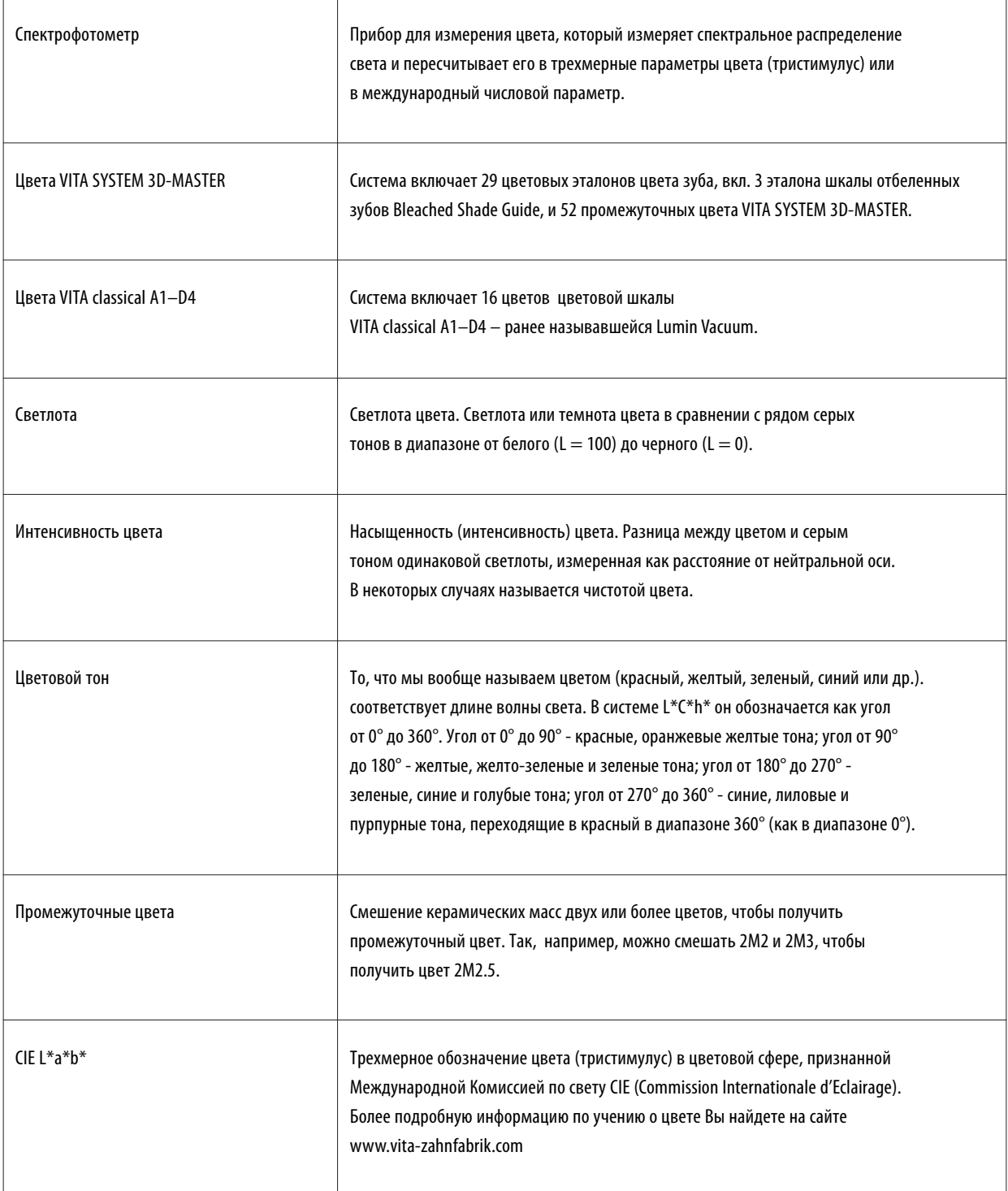

#### **12.7 Патенты и товарные знаки**

VITA Easyshade Advance4.0защищен одним или несколькими из следующих патентов США (6,040,902; 6,233,047; 6,239,868; 6,249,348;6,264,470;6,307,629;6,381,017;6,417,917; 6,449,041;6,490,038;6,519,037;6,538,726;6,570,654; 6,888,634;6,903,813;6,950,189;7,069,186;7,110,096; 7,113,283;7,116,408;7,139,068;7,298,483;7,301,636; 7,528,956;7,477,364;7,477,391), а также другими признанными вСША и за границей патентами.

Easyshade®, VITA classical A1–D4 и VITA SYSTEM 3D-MASTER® являютсятоварными знаками фирмы VITA Zahnfabrik.

Windows® является зарегистрированным товарным знаком Microsoft Corporation.

Другие названные в этом документе товарные знаки являются собственностью соответствующих предприятий.

#### **12.8 Ограничение ответственности за косвенный ущерб**

Фирма VIТА не несетответственности за утрату данных вследствие примененияCD-ROM VITA Assist.

### **12.9 Гарантия**

Гарантийные притязания первого покупателя спектрофотометра VITA Easyshade Advance4.0основываются на Общих коммерческих условиях фирмы VIТА, а также на законодательных актах.

С Общими коммерческими условиями фирмы RW`А можноознакомиться на сайте www.vita-zahnfabrik.com и на прилагаемом CD-ROM.

Техническое содействие или сервис прибора VITA Easyshade Advance4.0 Вы получите потелефону на фирме VIТА: +49/7761-5620.

В случае необходимости сервисного обслуживания Вы получите номер возврата товара с инструкциями. Рекомендуем сохранять оригинальную упаковку для гарантийных и сервисных случаев.

С помощью уникальной цветовой системы VITA SYSTEM 3D-MASTER® все цвета естественных зубов систематизировано определяются и точно воспроизводятся.

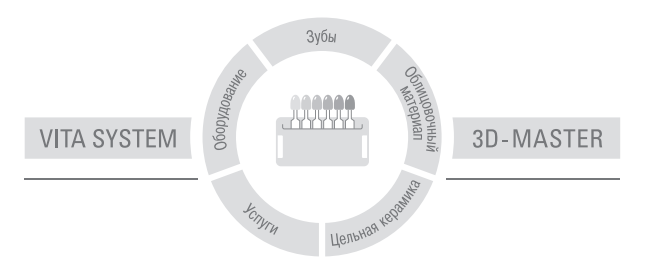

**Внимание:** Наши продукты следует использовать согласно инструкциям. Мы не несем ответственности за дефекты, обусловленные неправильным применением. Пользователь обязан перед использованием продукта удостовериться в целесообразности его применения. Наша ответственность исключается, если продукт был использован не по назначению или в недопустимом сочетании с материалами и приборами других производителей. В остальном наша ответственность за достоверность данных сведений является юридически независимой, и в каждом отдельном случае ограничивается стоимостью поставленного согласно счету товара без налогов. Прежде всего, мы не несем ответственности в допустимых законом пределах за неполученную прибыль, за опосредованный ущерб, за последствия или претензии третьих лиц по отношению к покупателю. Все претензии на возмещение ущерба (вина при заключении договора, при нарушении договора, неразрешенные действия и т.п.) принимаются только, если имели место умысел или грубая халатность. VITA Модульбокс не является неотъемлемой принадлежностью данного продукта.

Дата выхода данной брошюры: 06.13

С изданием этой инструкции все предыдущие издания утрачивают силу. Любую актуальную версию вы найдете на сайте www.vita-zahnfabrik.com.

Фирма ВИТА сертифицирована как производитель медицинской продукции, и следующие виды ее продукции имеют маркировку  $\zeta \, \boldsymbol{\epsilon}$ : **VITA Easyshade® Advance 4.0**

VITA Zahnfabrik H. Rauter GmbH & Co.KG Postfach 1338 · D-79704 Bad Säckingen · Germany Tel. +49(0)7761/562-0 · Fax +49(0)7761/562-299 Hotline: Tel. +49(0)7761/562-222 · Fax +49(0)7761/562-446 www.vita-zahnfabrik.com · info@vita-zahnfabrik.com facebook.com/vita.zahnfabrik